# Dartmouth College Technical Support Document for Kronos - Mac version

## **Contents**

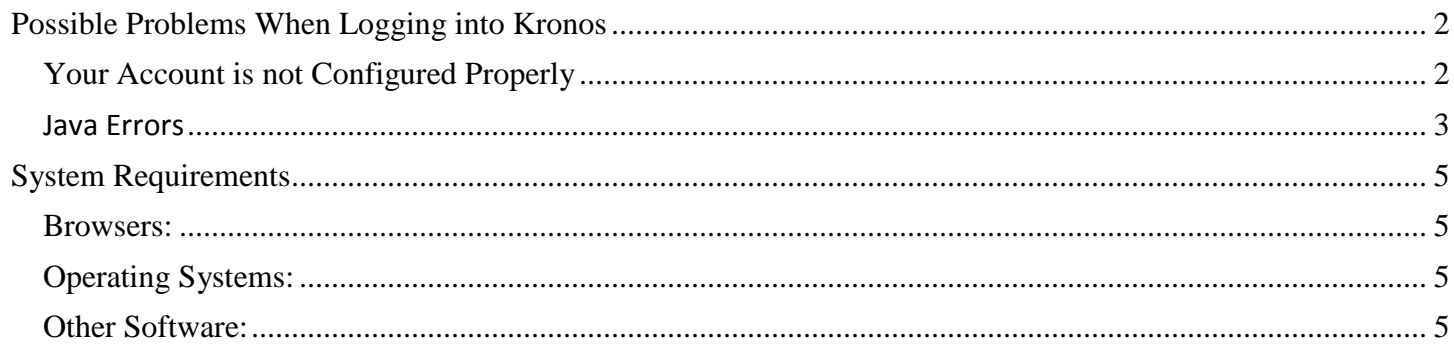

Document last updated: 8/04/2016

# <span id="page-1-0"></span>**Possible Problems When Logging into Kronos**

### <span id="page-1-1"></span>**Your Account is not Configured Properly**

Sometimes you may receive the error "Your account is not configured properly."

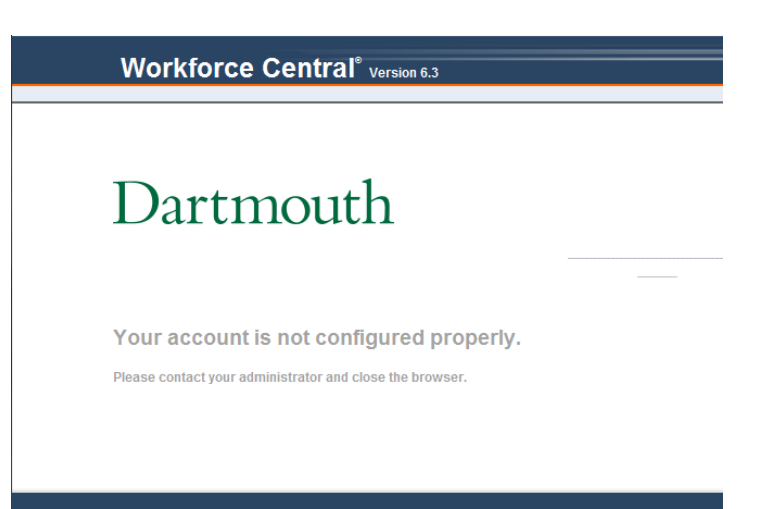

Then you will see the Web Authentication logged out screen:

Dartmouth Home | Search |

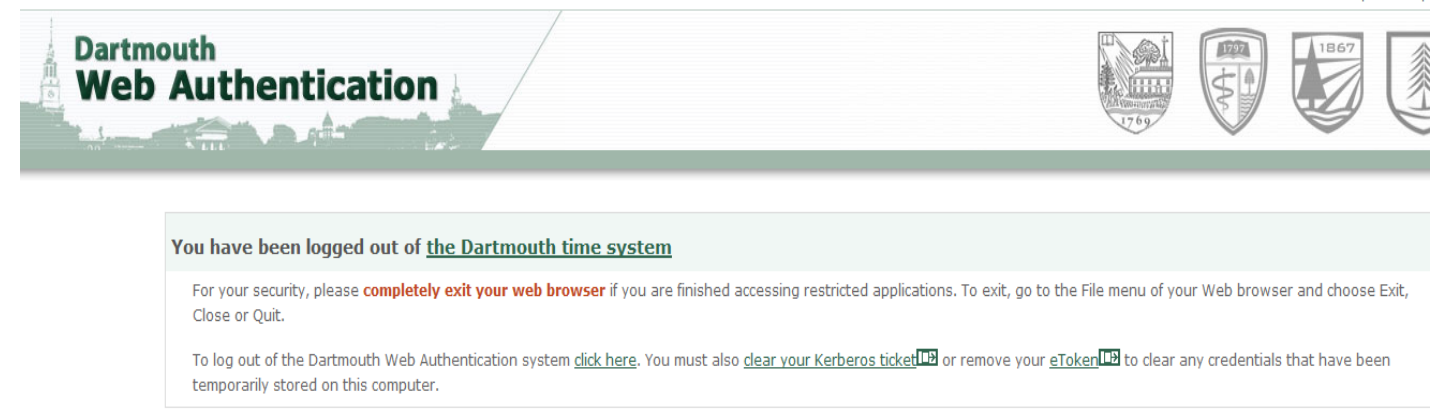

One potential reason for this is that **your favorite/bookmark is not configured properly**. You will have to **manually enter the Kronos URL into the properties of your bookmark**:

#### [https://kronos.dartmouth.edu](https://kronos.dartmouth.edu/)

- **Safari** click on **Edit Bookmarks** manually enter in the correct URL in the Address column
- **Firefox**  click on **Show All Bookmarks** manually enter in the correct URL in the Location field
- **Chrome (not recommended)** click on **Bookmark Manager** click on arrow next to the Kronos bookmark, choose Edit and manually enter in the correct URL

If your favorite is correct**, the error can be due to not logging out of Kronos correctly**. To avoid this error, you must **click "Sign Out"** at the top left hand corner of your screen.

#### KRONOS & Test - Hrlv Non-Unio.. Sign Out **音 Employee Self Service My Timecard** Safari File Edit View **History** Α **About Safari** Safari Extensions...  $\blacktriangleleft$ m You will need to have a minimum of **Java version 1.8.0\_45**  $\theta$ Report Bugs to Apple... ht ₩, Preferences... √ Block Pop-Up Windows **介出K** Private Browsing... Reset Safari... **THE Empty Cache... Services** Þ Hide Safari æн **Hide Others** コポン Show All Quit Safari жO  $000$ **System Preferences**  $\begin{array}{c|c|c|c|c} \hline \multicolumn{3}{c|}{\times} & \multicolumn{3}{c|}{\textbf{A}} & \multicolumn{3}{c|}{\textbf{B}} \\ \hline \multicolumn{3}{c|}{\textbf{A}} & \multicolumn{3}{c|}{\textbf{A}} & \multicolumn{3}{c|}{\textbf{B}} & \multicolumn{3}{c|}{\textbf{A}} & \multicolumn{3}{c|}{\textbf{B}} \\ \hline \multicolumn{3}{c|}{\textbf{A}} & \multicolumn{3}{c|}{\textbf{A}} & \multicolumn{3}{c|}{\textbf{B}} & \multicolumn{3}{c|}{\text$ Show All  $\alpha$ Q W. e New 1111 General Desktop & Dock Mission Security Spotlight Notifications Language Screen Saver Control & Region & Privacy **Displays** Energy Keyboard Mouse Trackpad Printers & Sound Saver Scanners ≰  $\omega$ ◈ **iCloud** Internet Network Bluetooth Sharing Accounts Q w  $\Lambda_{\star}$  $\sqrt{18}$ Users & Parental Dictation Accessibility App Store Date & Time Startup Time Controls Machine Groups & Speech Disk Flip4Mac Flash Player lava KeyAccess TeX Distribution

#### <span id="page-2-0"></span>**Java Errors**

**(recommended Java version is 1.8.0\_92).** If you do not have this version, click on the error message and you will be prompted to download the correct version. You may have to **clear your cache** or **reset your browser** as well. You should then be able to login into Kronos.

After installing the correct version of Java you should **re-start your computer**.

To **configure Java** you will need to go to the **System Preferences**.

Java will be located at the bottom of the System Preferences Panel.

**Double click on it to open Java**.

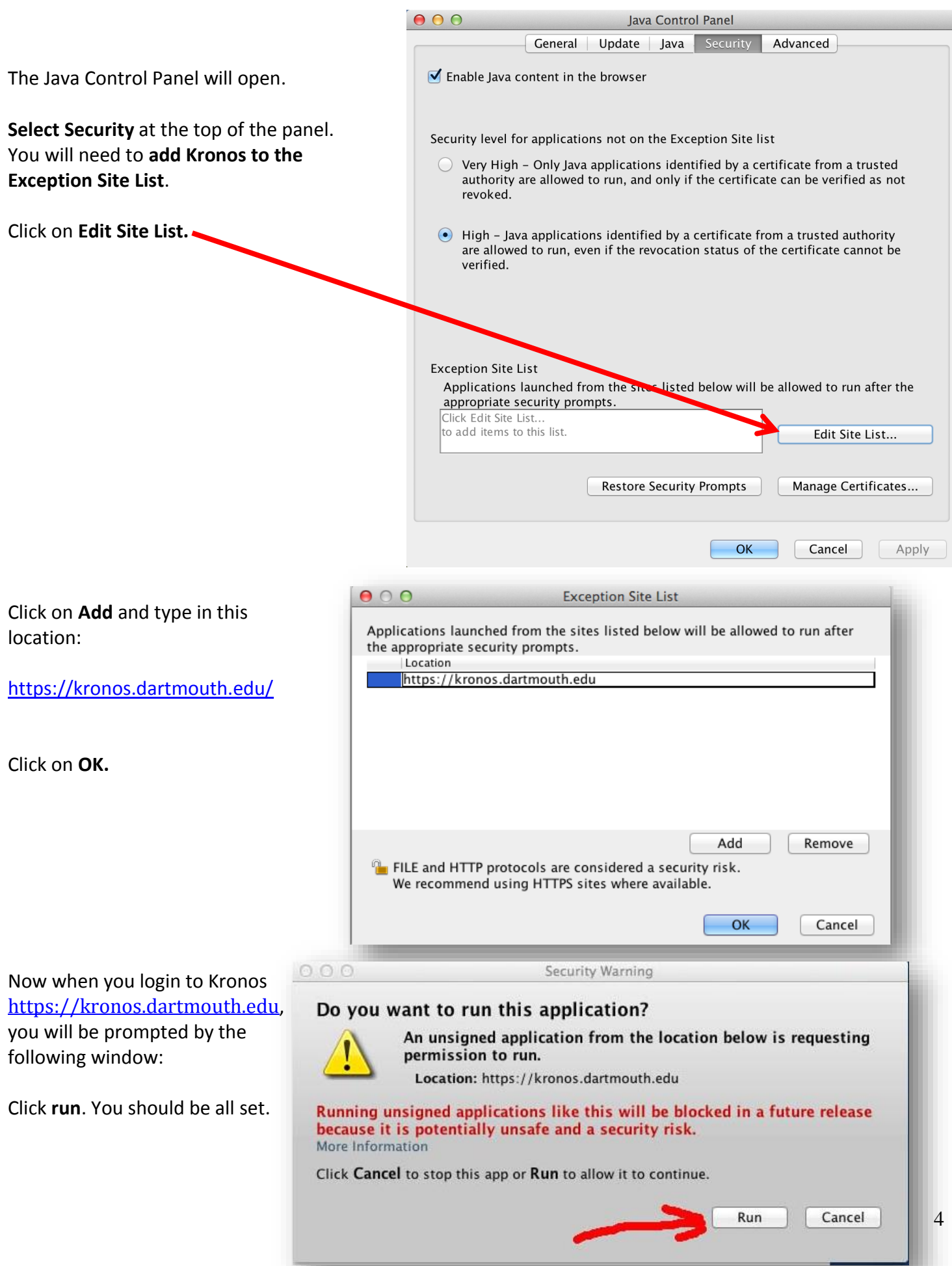

# <span id="page-4-0"></span>**System Requirements**

#### <span id="page-4-1"></span>**Browsers:**

Internet Explorer 11 (32- & 64-Bit) Google Chrome 41+ Mozilla Firefox 35+ Apple Safari 7.x (on OSX 10.9 or OSX 10.10)

#### <span id="page-4-2"></span>**Operating Systems:**

Windows 10 Windows 8 and 8.1 (64-Bit) Windows 7 (32 & 64-Bit) Macintosh OSX 10.9 and 10.10

#### <span id="page-4-3"></span>**Other Software:**

Adobe Flash Player - whatever the latest version that is supported by the browser Java 1.8.0\_45 - minimum, 1.8.0\_92 - recommended (Java is not required for Student and Bi-Weekly Employee users)

NOTE: This software is not optimized for use on any mobile devices (iPhone, iPad, etc.)